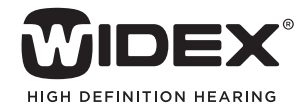

## AUDIOLOGICAL **FITTING** BULLETIN

**NEWS** FROM **AUDIOLOGICAL RESEARCH** AND **COMMUNICATION**

OKTOBER 2010

**NO. 10**

Order no. 9 502 2282 001

SELECTING EITHER THE WIDEX PAEDIATRIC RATIONALE OR DSL V5.0A PAEDIATRIC RATIONALE FOR A WIDEX BABY440 FITTING WITH COMPASS V5.1

This bulletin describes the differences in Compass V5.1 between the Widex paediatric rationale and the DSL v5.0a paediatric rationale in ChildFit. The description refers to the Rationale conditions panel in the Preconditions window. Please refer to Compass in order to see details of the screen. Remember that Compass offers several help functions to explain the different options in the program: Tooltips, Solution guide, Using this window panels and the Help Manual.

ChildFit sees the introduction of a new fitting rationale in Compass V5.1 - the DSL (Desired Sensation Level) paediatric rationale, version 5.0a. In the fitting of small children it is possible to use either the *Widex paediatric rationale* or the *DSLv 5.0a paediatric rationale*. By default Compass uses the *Widex paediatric rationale* developed specially for Widex hearing aids. If you wish to change the rationale, you can open the Preconditions window and select the radio button for the *DSL v5.0a paediatric rationale* in the *Rationale conditions* panel. Compass will then use this rationale for all estimates and calculations.

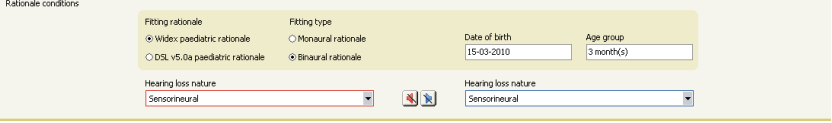

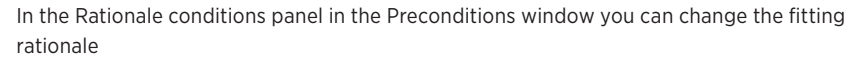

## Fine tuning

In the Fine tuning window, the number of handles in the gain matrix differs, depending on whether the Widex paediatric rationale or the DSL v5.0a paediatric rationale has been chosen for the fitting.

As displayed in the *Fine tuning* window, the *Widex paediatric rationale* has three knee points IGsoft, IGnormal and IGloud. The three fine tuning handles allow the BABY440 fitting to be adjusted for soft, normal and loud speech input levels, at the four frequency bands: 500Hz, 1000Hz, 2000Hz and 4000Hz.

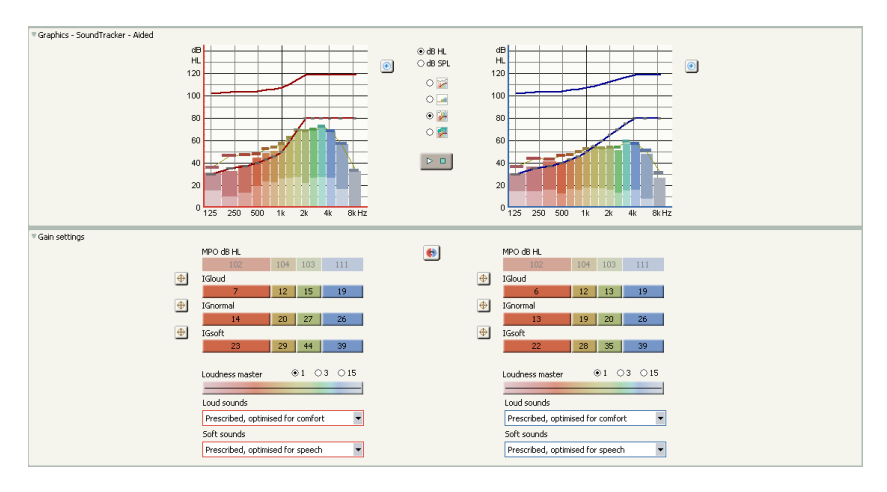

Widex paediatric rationale in the Fine tuning window under ChildFit

In comparison, the DSL v5.0a paediatric rationale has two knee points; IGsoft and IGloud. The two fine- tuning handles are displayed and can be adjusted in the *Fine tuning* window. In order to modify the gain for soft or normal speech, adjust the IGsoft handles up or down. Similarly, adjust the

IGloud handles up and down, to modify the gain for normal or loud speech. To adjust the overall sound level, use the loudness master to make adjustments in 1, 3 or 15 bands.

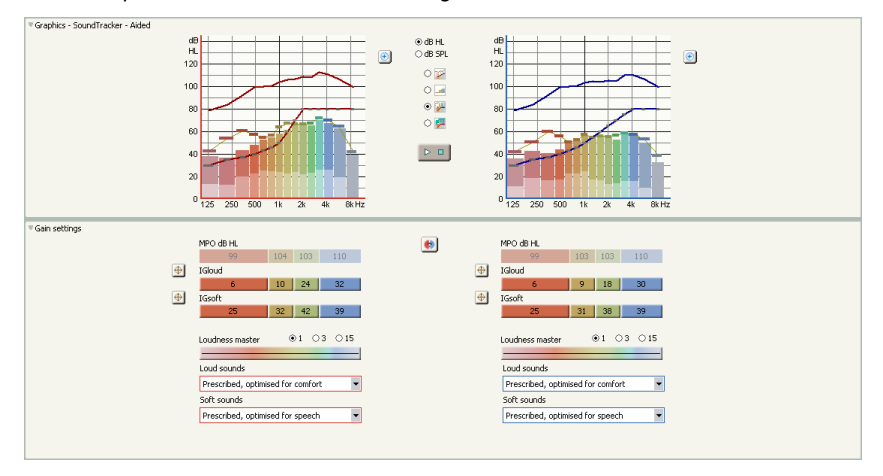

*DSL v5.0a paediatric rationale in Fine tuning window under ChildFit*

## Binaural correction

The options for binaural correction are available in the Rationale conditions panel, in the Preconditions window. Binaural loudness summation is treated differently by the two rationales.

With the Widex paediatric rationale, Compass takes the summation effect into account by applying a binaural correction. The prescribed targets for speech are therefore reduced by 3 dB across input levels for binaural fittings. The binaural correction is applied as default in Compass, when two hearing aids are fitted.

The audiologist can however change this to two monaural fittings (i.e. with no corrections) in the Preconditions window in Compass.

If you fit one hearing aid, the default setting will be the monaural rationale. But it is still possible to select the binaural rationale in case you prefer to use this.

With the Widex paediatric rationale you must choose the fitting type

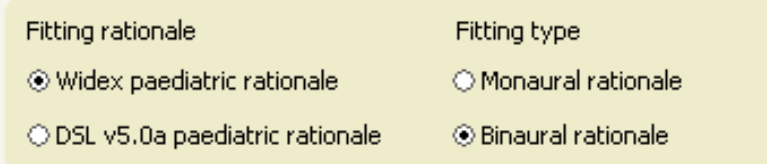

DSLv 5.0a has no gain correction for binaural versus monaural fittings. Therefore the choice of fitting type is not present when the DSL rationale has been selected.